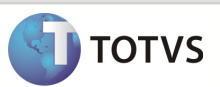

### **Integração Linha RM x Protheus SgaMNT**

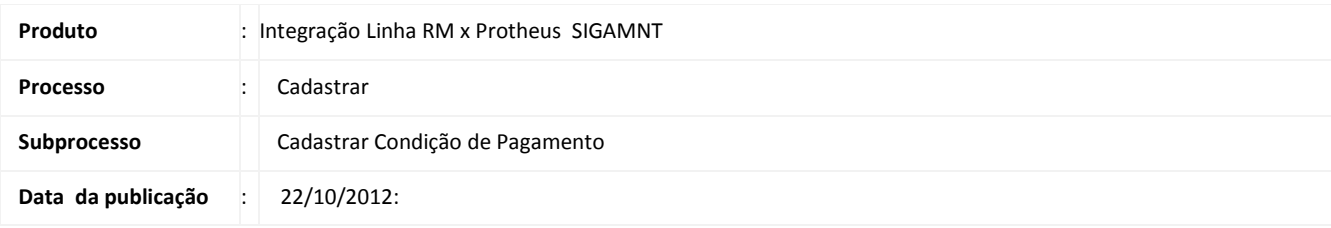

Este documento tem o objetivo de orientar como cadastrar uma unidade de medida no sistema Protheus , dentro do módulo Linha. O cadastro da unidade de medida é enviada ao sistema Protheus, módulo SIGAMNT, caracterizado como tipo 1, 5 ou 6 , de acordo com os campos preenchidos durante o cadastro e de acordo com o número de linhas informadas na composição das parcelas. O Cadastro da unidade de medida é enviado ao sistema Protheus através da mensagem única e liberado apenas para visualização .

### **DESENVOLVIMENTO/PROCEDIMENTO**

Passo 1 - RM / Linha / Gestão de Estoque, Compras e Faturamento / Cadastros / Mais/Tabelas Auxiliares / Condição de Pagamento

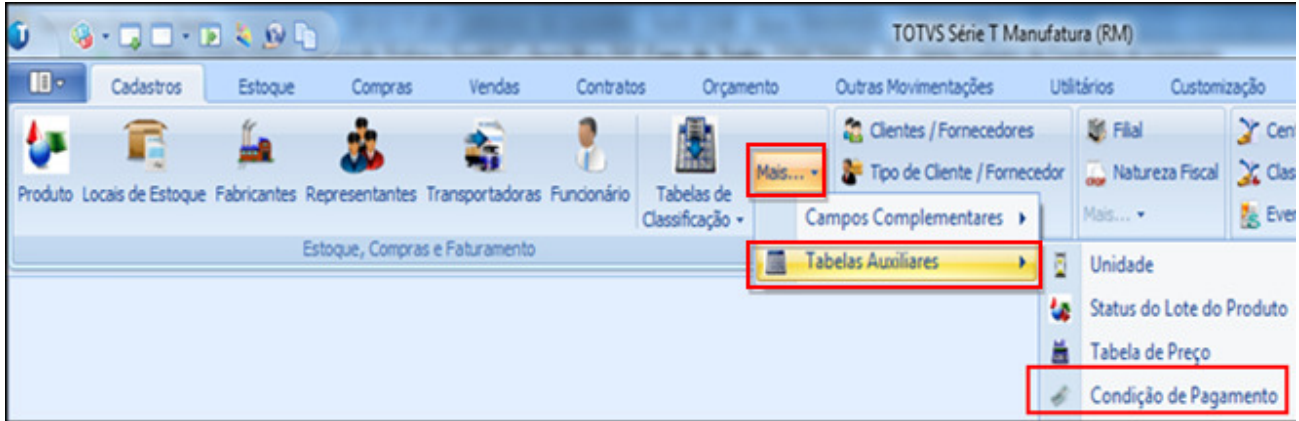

Passo 2 - Clicar em Incluir novo para cadastrar uma nova condição de pagamento.

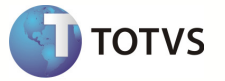

Passo 3 – Preencher os campos conforme desejado e salvar a Condição de Pagamento. Os campos enviados ao sistema Protheus através da mensagem única são :

#### Aba Identificação :

- Codigo
- Descrição
- Carencia por Dias da Semana

#### Aba Composição de Parcelas :

- % do Valor Total
- Número de Vezes
- Prazo
- intervalo
- Tipo

#### Anexos / Dias de Carência :

• Dia de Carência

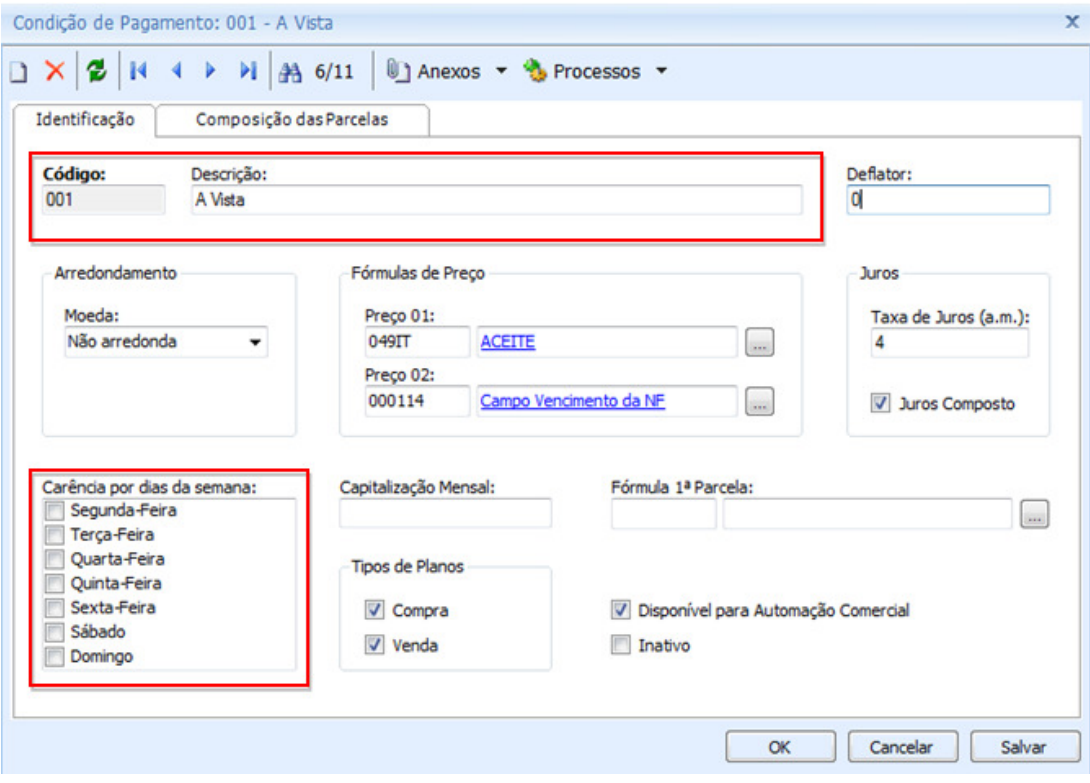

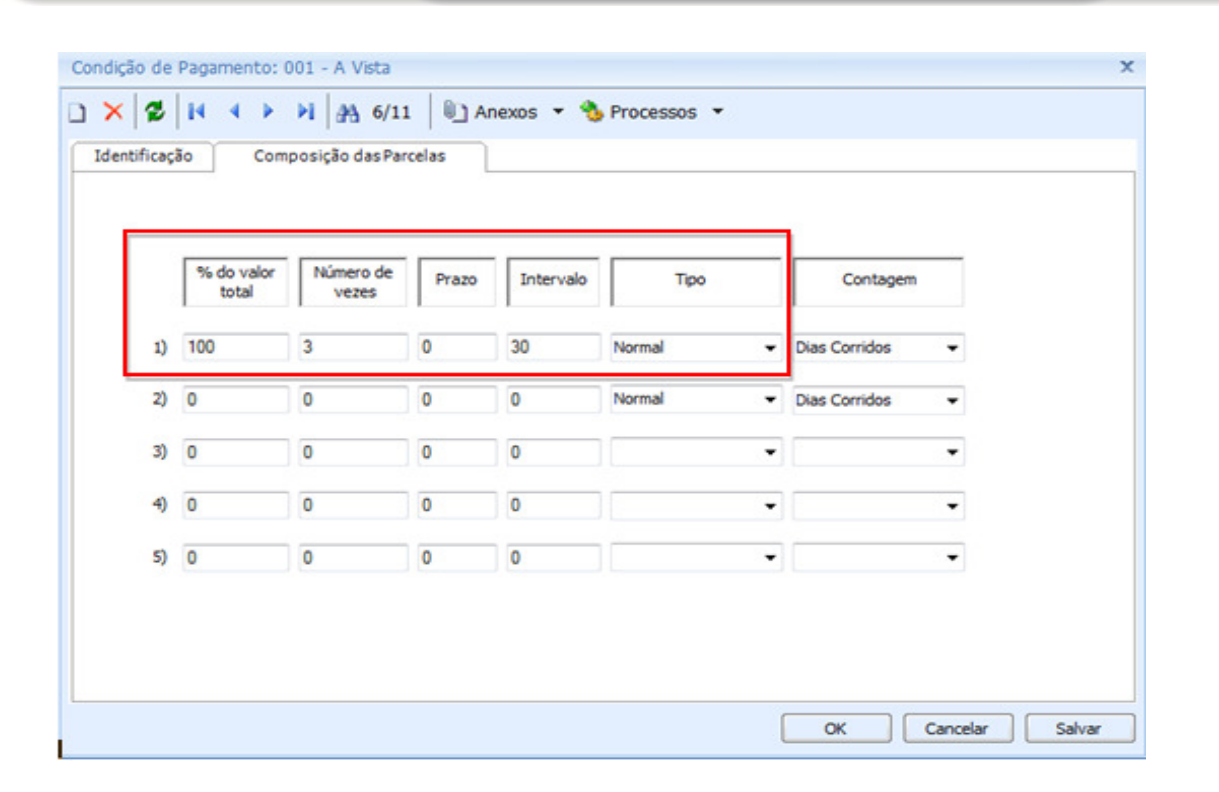

Passo 4 – Acessar o sistema : Protheus / Modulo SIGAMNT

Passo 5 – Efetuar uma pesquisa de funcionalidades informando : Cond. de Pagamento.

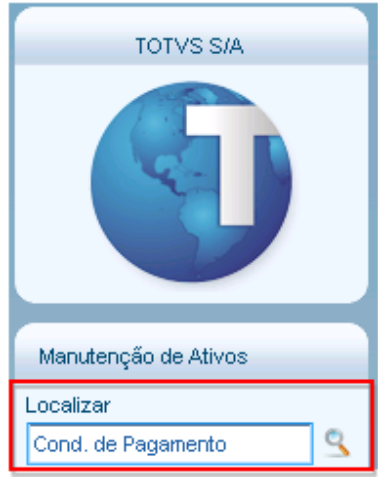

Passo 6 - O Protheus SigaMNT não possui um atalho em seu menu para acessar a funcionalidade. A funcionalidade pode ser acessada em:

- Compras / Atualizações / Cadastros / Cond. de Pagamento
- Estoque|Custos / Atualizações / Cadastros / Cond. de Pagamento
- Faturamento/ Atualizações / Cadastros / Cond. de Pagamento

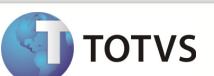

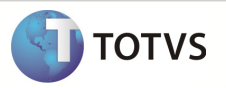

Passo 7 – A unidade de medida cadastrada no Linha RM é exibida no sistema Protheus .

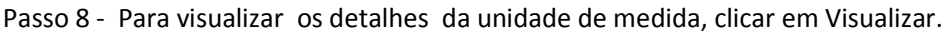

v

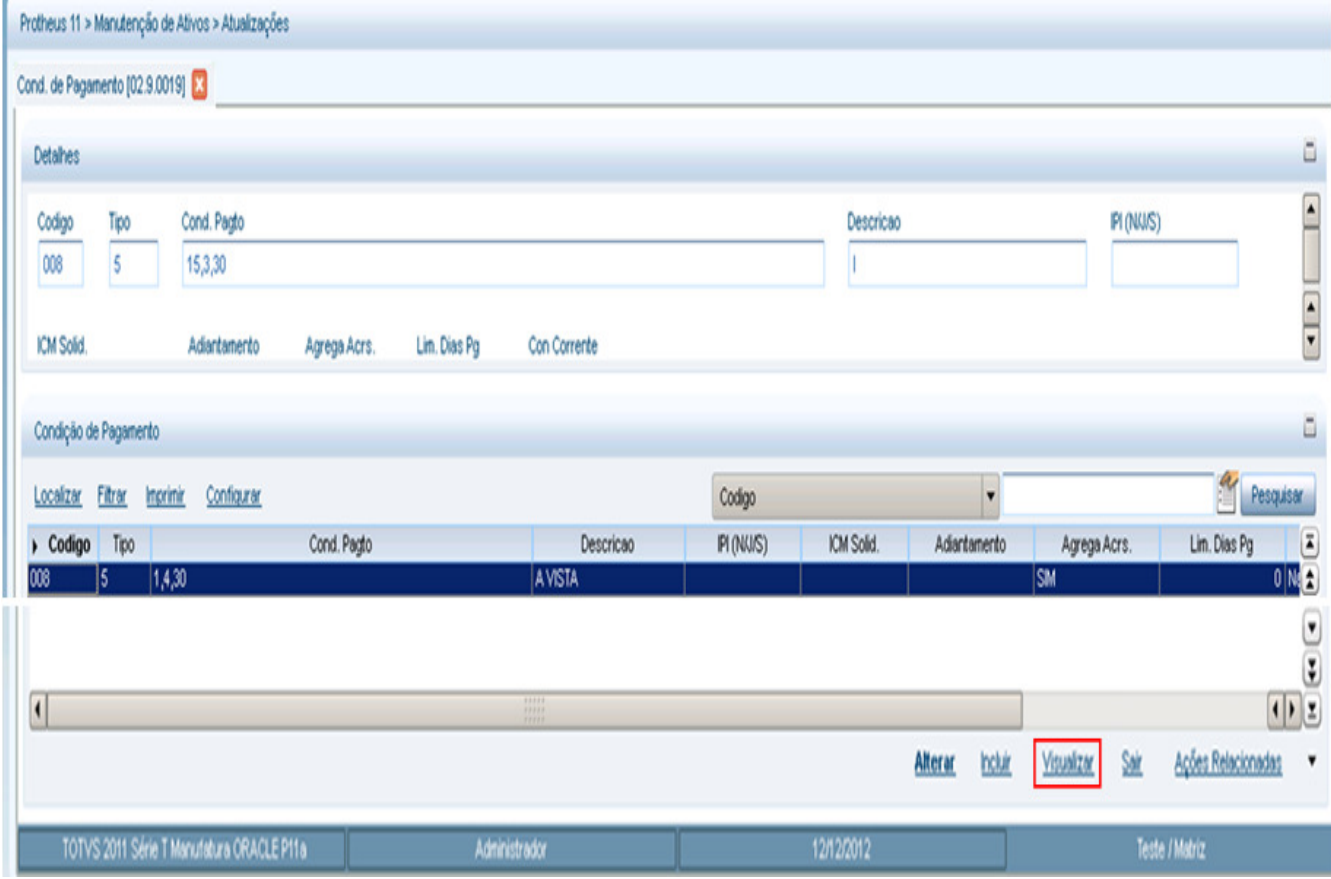

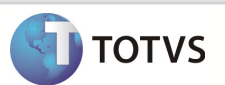

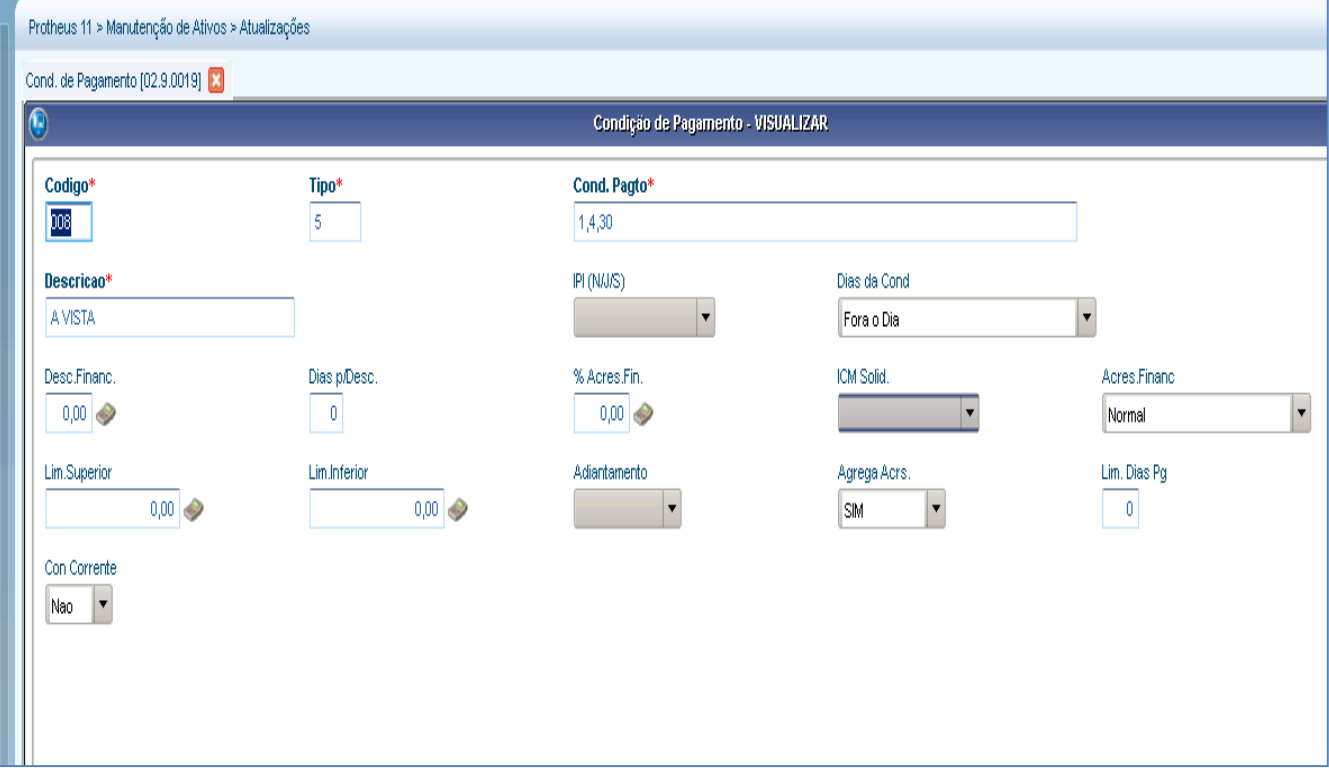

Observação: Os dados exibidos na tela estão disponíveis apenas para visualização , não sendo permitido alterações no mesmo através do Protheus.

Os campos exibidos são :

- Código
- Descrição
- Dias da Cond
- Dias p/Desc.
- % Acres.Fin.
- Desc.Financ.
- Cond. Pagto
- Tipo

#### **INFORMAÇÕES ADICIONAIS**

1 – O campo número de vezes apresenta uma restrição ao ser enviado ao sistema Protheus, sendo que, a soma dele nas 5 linhas de condições de pagamento , não deve ultrapassar 16

caracteres.